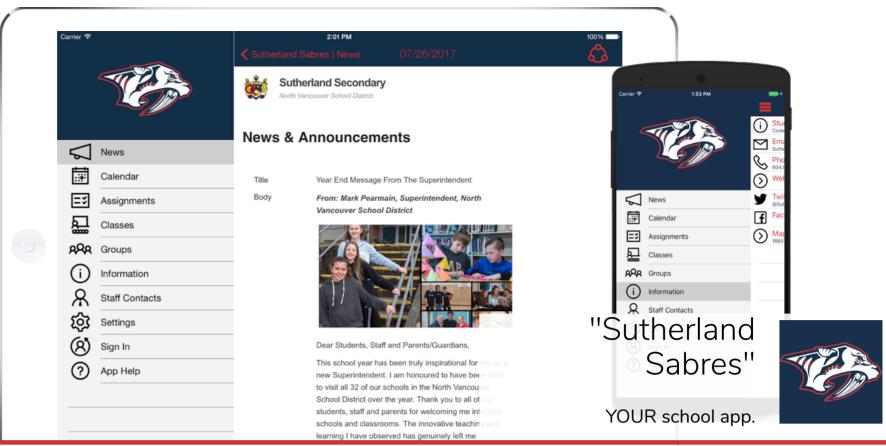

# DO IT YOUR WAY.

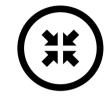

Get your important updates via app notifications, emails, or text messages.

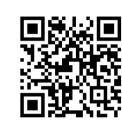

## STAY UP-TO-DATE.

Information from school websites, social media, and much more in ONE place.

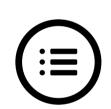

# STAY ORGANIZED.

Personalized calendar, block schedule, and a homework organizer with daily reminders.

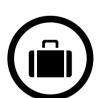

## TAKE IT WITH YOU.

Important phone numbers, school info, and websites in one place on your phone & tablet.

# GET THE APP! Available on the App Store

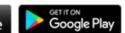

## iPhone/iPad/iPod Touch/Android:

Open your web browser. Type "sutherlandsabres.appazur.com". Then tap the "App Store" or "Google Play" button.

#### OR:

Open the "App Store" or "Google Play" app. Search for "Sutherland Sabres". Tap "Get" (iPhone/iPad) or "Install" (Android). It's free!

### Windows/Mac:

Type "sutherlandsabres.appazur.com" into your Chrome/Firefox/Safari/Edge browser.

### **GET STARTED!!**

In the menu, tap "Sign In". Use your school account if you have one. Otherwise: If you have not signed in before, "Sign Up" for a new account.
Tap "Classes" in the menu, then tap the gear to select your classes.
Tap "Groups" in the menu, then tap the gear to select your clubs, teams, and other groups that you belong to.

 $\square$  Tap the menu button (" $\equiv$ " icon at the top left).

☐ In the menu, tap the "" with your name next to it, and pick how you want to receive notifications.